## **Team Manager Help**

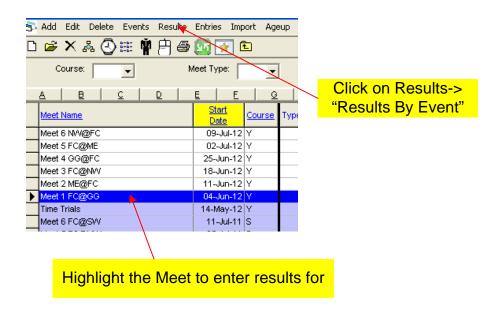

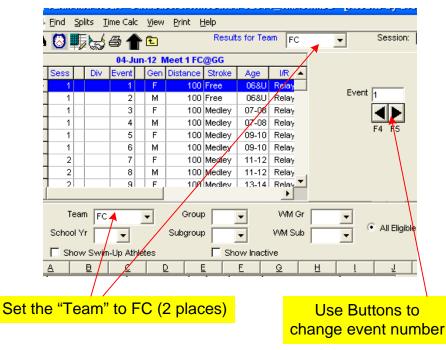

### **Relay Time Entries:**

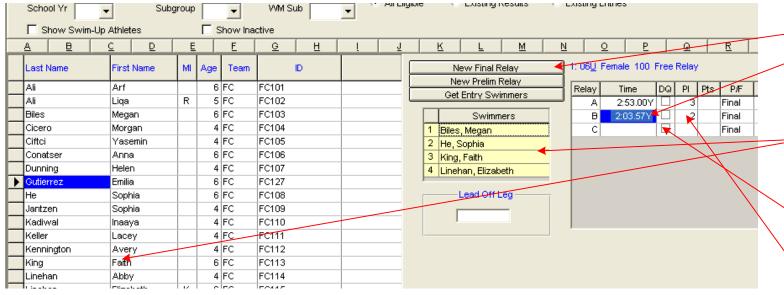

### **Enter Relay Results:**

- 1. click "New Final Relay"
- 2. Type in the time. No need for characters, just the numbers. 2:03.57 is entered as 20357.
- 3. Double click on swimmer names to have them appear in yellow area (use FC numbers from card)
- 4. Click DQ box if relay was disqualified. Don't enter a time for DQs.
- 5. Enter the finishing place (1-6) for "Heat 1" only
- 6. Go back to step 1 for next relay.

# **Team Manager Help**

#### **Individual Event Time Entries:**

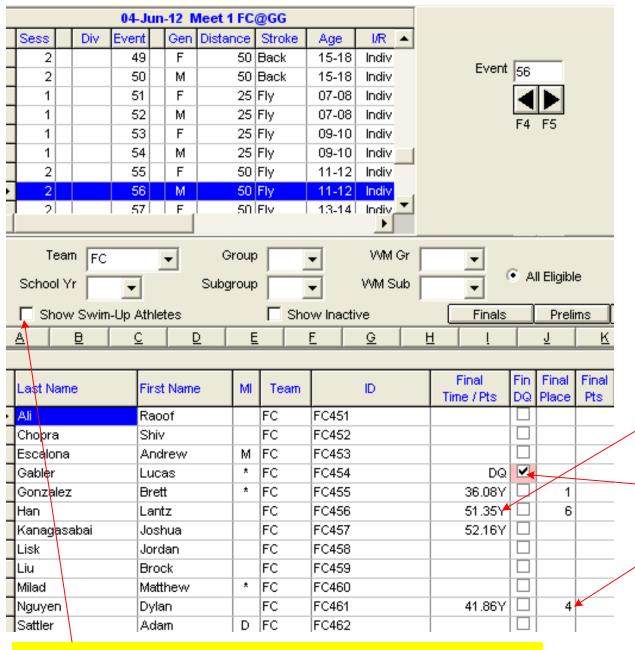

### **Swimmer Codes:**

101 + = 6U Girls

151 + = 6U Boys

201 + = 7 - 8 Girls

251 + = 7 - 8 Boys

301 + = 9 - 10 Girls

351 + = 9 - 10 Boys

401+ = 11-12 Girls

451 + = 11 - 12 Boys

501 + = 13-14 Girls

551+ = 13-14 Boys

601+ = Open Girls

651+ = Open Boys

#### **Enter Individual Results:**

- 1. Type in the time for the FC swimmer number on card. No need for characters, just the numbers. 2:03.57 is entered as 20357.
- 2. Click DQ box if disqualified. Don't enter a time for DQs.
- 3. Enter the finishing place (1-6) for "Heat 1" only

Click "Show Swim-Up Athletes" to show all younger ages if a younger swimmer "swam up" for an event in an older age group